# **EECS2301** Lab 3

Fall 2018

# **Lab Objectives**

In this lab you will learn how to read from files and the use of loops and if statement in bash.

## **Problem 1**

You have two files, the first is a list of students names and ID. The names and ID's are separated by a tab character '\t'. The second is a list of students ID's and grades in a course separated by a tab.

An example of these two files are given below

D1.txt D2.txt

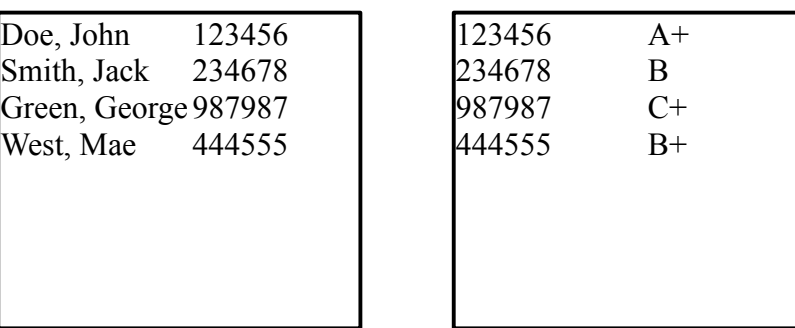

Your script should take these two files as command line parameters and merge them to display on the screen a list of names and ID's. To run the program

#### **l3\_1.sh D1.txt D2.txt**

It displays on the screen the following

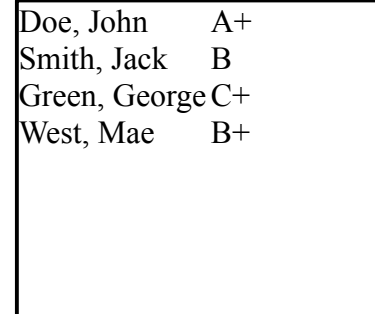

Note that the two files may not be in the same order, the result should be

according to D1.txt. If a student name in D1.txt doesn't have a corresponding grade in D2.txt, the student name should not be displayed at all

#### **submit 2031E lab\_3 lab\_3\_1.sh**

### **Problem 2**

Write a shell script that checks the contents of the file /etc/passwd. Google the format of the /etc/passwd file and be sure it is the same as the one we have here.

The script prompt the user for his name. The prompt is (without the quotes) "What is your name: "

After reading the user name the script checks the /etc/passwd file to see if that user exists. If it exists it displays

**Good day name**

where name is the user name in the /etc/passwd file

It it doesn't exist, it displays

**No such login name**

For example, if I enter **aboelaze** it should display **Good day Mokhtar Aboelaze**

**submit 2031E lab\_3 lab\_3\_2.sh**

#### **Problem 3**

Write a bash script that reads (without a prompt) a string. The checks if that string is in the current working directory or not (check the variable \$PWD). If yes, it displays

**YES** otherwise displays **NO**

For example my current working directory (while writing this lab) is /eecs/home/aboelaze/courses/EECS2031/F18/lab

So for example if the input string is hom, or EECS2031, or la it should display YES (since all these string are substrings of my current working directory). If the input string is ytrhgfhjgf, it should display NO

**submit 2031E lab\_3 lab\_3\_1.sh**